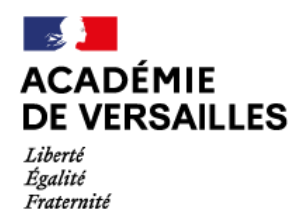

Direction des services départementaux de l'éducation nationale des Hauts-de-Seine

Service départemental à la jeunesse, à l'engagement et aux sports

Nanterre, le 10 janvier 2022

Affaire suivie par : Monsieur Svetoslav STOYANOV [svetoslav.stoyanov@ac-versailles.fr](mailto:svetoslav.stoyanov@ac-versailles.fr)  Monsieur Daniel CORDIER [daniel.cordier@ac-versailles.fr](mailto:daniel.cordier@ac-versailles.fr)

# **« Modalités de création d'un compte association »**

Le compte association a été créé par le ministère chargé de la jeunesse, de l'éducation populaire et de la vie associative dans le but de simplifier les démarches administratives des associations. Il est une déclinaison du programme « dites-le nous une fois » lancé en 2013 dans le cadre de la modernisation de l'action publique.

Le compte association permet aux dirigeants d'une association de prendre connaissance des informations dont l'administration dispose concernant son association :

- les données figurant dans le Répertoire National des Associations (RNA)
- celles figurant dans le répertoire SIREN.

Il permet également aux associations de déposer tous les documents administratifs demandés dans le cadre des demandes de subvention :

- rapports d'activité
- rapports financiers
- rapport du commissaire aux comptes…

Enfin, il permet aux associations de déposer une demande de subvention simplifiée, entièrement dématérialisée et correspondant au formulaire unique de demande de subvention des associations.

En 2019, la direction régionale de la jeunesse, des sports et de la cohésion sociale d'Île-de-France (DRJSCS) va ainsi initié la dématérialisation des appels à projets relatifs au BOP 163. Le compte association sera utilisé pour les appels à projets suivants :

- les actions locales en faveur de la jeunesse et de l'éducation populaire (ALJEP)

- le fonds pour le développement de la vie associative relatif à la formation des bénévoles (FDVA 1)

- le fonds pour le développement de la vie associative sur le fonctionnement et l'innovation (FDVA 2)

- l'appel à projet du centre national pour le développement du sport (CNDS)

#### **Vos demandes de subvention doivent donc être adressées via le compte association.**

Afin de répondre à vos questions les plus fréquentes, le service départemental à la Jeunesse, à l'engagement et aux Sports de la D.S.D.EN. des Hauts-de-Seine vous propose la FAQ ci-dessous :

# **Le Compte Association et la téléprocédure**

L'url pour accéder au compte asso :<https://lecompteasso.associations.gouv.fr/>

#### **1. Où puis-je trouver mon numéro RNA ?**

Le Répertoire National des Associations (RNA) est le fichier national recensant l'ensemble des informations sur les associations.

Chaque association est identifiée par un numéro RNA (W+9 chiffres) qui est attribué automatiquement lors de la création de l'association. Si une association ne dispose pas de numéro RNA, il lui en sera attribué un lors d'une modification effectuée auprès des services de l'État (nouveaux statuts, liste des dirigeants actualisée).

Il figure sur le récépissé délivré par la préfecture.

#### **2. Je veux déclarer un changement au sein de mon association. Que dois-je faire ?**

Afin d'effectuer un changement au sein de votre association, que ce soit pour modifier vos statuts ou la liste des dirigeants, vous pouvez :

- Utiliser [le service en ligne](http://www.hauts-de-seine.gouv.fr/Demarches-administratives/Associations)
- Contacter le greffe des associations en préfecture : [pref](mailto:pref-associations1901@hauts-de-seine.gouv.fr)[associations1901@hauts-de-seine.gouv.fr](mailto:pref-associations1901@hauts-de-seine.gouv.fr) ou sous-préfecture, à Antony [sp](mailto:sp-police-administrative-antony@hauts-de-seine.gouv.fr)[police-administrative-antony@hauts-de-seine.gouv.fr](mailto:sp-police-administrative-antony@hauts-de-seine.gouv.fr) selon la situation de votre siège social.

#### **3. Je n'ai pas de numéro SIREN. Que dois-je faire ?**

Pour obtenir une subvention de la part de l'État, l'enregistrement auprès du répertoire SIRENE des entreprises de l'INSEE est obligatoire.

Pour effectuer une demande d'immatriculation et recevoir un numéro SIREN, il faut le demander directement à l'INSEE en joignant une copie du récépissé de déclaration à la préfecture ou, à défaut, l'extrait de parution au Journal Officiel des Associations et des Fondations d'Entreprise (JOAFE) :

- par courrier : INSEE – Centre statistique de Metz CSSL – Pôle Sirene Associations 32 Avenue Malraux 57046 METZ CEDEX 01
- par courriel :

[sirene-associations@insee.fr](mailto:sirene-associations@insee.fr)

Les délais d'immatriculation sont de l'ordre de 3 à 4 semaines

**4. Je ne maîtrise pas suffisamment l'outil informatique pour effectuer une demande en ligne. Comment puis-je faire ?**

Un ensemble de tutoriels vidéos « pas-à-pas » a été réalisé par les services de l'État afin de vous guider dans la création de votre compte et dans vos demandes de subventions. Ils sont disponibles à cette adresse : [https://www.associations.gouv.fr/le](https://www.associations.gouv.fr/le-compte-asso.html)[compte-asso.html](https://www.associations.gouv.fr/le-compte-asso.html)

## **Nous vous enjoignons fortement à regarder l'ensemble de ces vidéos qui vous seront d'une aide précieuse.**

Cela étant, afin de vous accompagner au mieux dans votre démarche, un ensemble de temps d'information sera mis en place dans le département en partenariat avec les Centres de Ressources et d'Information des Bénévoles (Hauts de Seine Initiatives, le Comité Départemental des clubs Omnisports) et la Ligue de l'enseignement afin de vous expliquer la procédure. Elles auront lieu à des dates et lieux qui vous seront communiqués ultérieurement.

Par ailleurs, la Ligue de l'enseignement labellisée Point d'Appui au Numérique Associatif est présente sur le département pour vous accompagner dans vos démarches :<https://ligue92.wordpress.com/>

## **5. Quelles sont les étapes pour demander une subvention FDVA « Fonctionnement et innovation » ?**

Certaines étapes doivent être réalisées dans un ordre précis, car elles conditionnent la possibilité de passer à la suivante. Il est vivement conseillé de mettre à jour votre navigateur internet avec la version la plus récente (cf. question 7).

➔ **1° : Créer son compte association**. Pour ce faire, vous devez obligatoirement être en possession du numéro RNA et du numéro SIREN de l'association (voir question 1 et 3).

Un tutoriel vidéo est disponible à cette adresse : <https://www.youtube.com/watch?v=E1g99-IOe3w#action=share>

➔ **2° : Mettez à jour les informations administratives de votre association**. Cela nous permet d'avoir des informations à jour concernant votre association (adresse de gestion ; personne physique (notamment la personne en charge de la demande de subvention) ; nombre de bénévoles, etc.), et vous permet de déposer les documents administratifs qui vous seront demandés lors de la saisie de la subvention (bilan d'activité, relevé d'identité bancaire, etc.)

Un tutoriel vidéo est disponible à cette adresse : <https://www.youtube.com/watch?v=j9SEOhulm2M>

➔ **3° : Saisir la demande de subvention** : Un code de subvention est prévu pour chacun des appels à projet et vous sera communiqué au moment de leur publication. Pensez à renseigner tous les champs obligatoires marqués d'un astérisque rouge. Tous les documents demandés doivent être fournis au format PDF, faute de quoi le dossier ne pourra pas être transmis.

**En outre, tous les documents doivent impérativement être transmis via le « compte asso ». Les pièces transmises par mail ne seront pas acceptées.**

Un tutoriel vidéo est disponible à cette adresse : [https://www.youtube.com/watch?time\\_continue=538&v=oCxi\\_FIbXFg](https://www.youtube.com/watch?time_continue=538&v=oCxi_FIbXFg)

**6. Je n'arrive pas à accéder au Compte Association / Le site web fonctionne mal. Comment dois-je faire ?**

Le compte association est accessible depuis la plupart des navigateurs internet : Google Chrome, Mozilla Firefox, Opéra.

Si toutefois vous rencontrez des problèmes tels des boutons inactifs, des champs de formulaire inaccessibles, **il est conseillé de mettre à jour votre navigateur** avec la version la plus récente :

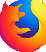

Mozilla Firefox (Gratuit) : <https://www.mozilla.org/fr/firefox/new/#download-fx>

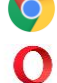

Google Chrome (Gratuit) : <https://www.google.fr/chrome/index.html>

Opéra (Gratuit) : <https://www.opera.com/fr>

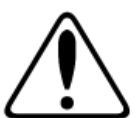

**Les navigateurs Internet Explorer** et **Microsoft Edge** ne sont pas supportés par le site.